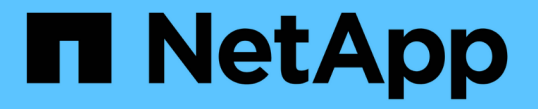

### ホームディレクトリを管理します ONTAP 9

NetApp April 24, 2024

This PDF was generated from https://docs.netapp.com/ja-jp/ontap/smb-admin/dynamic-home-directoriesconcept.html on April 24, 2024. Always check docs.netapp.com for the latest.

# 目次

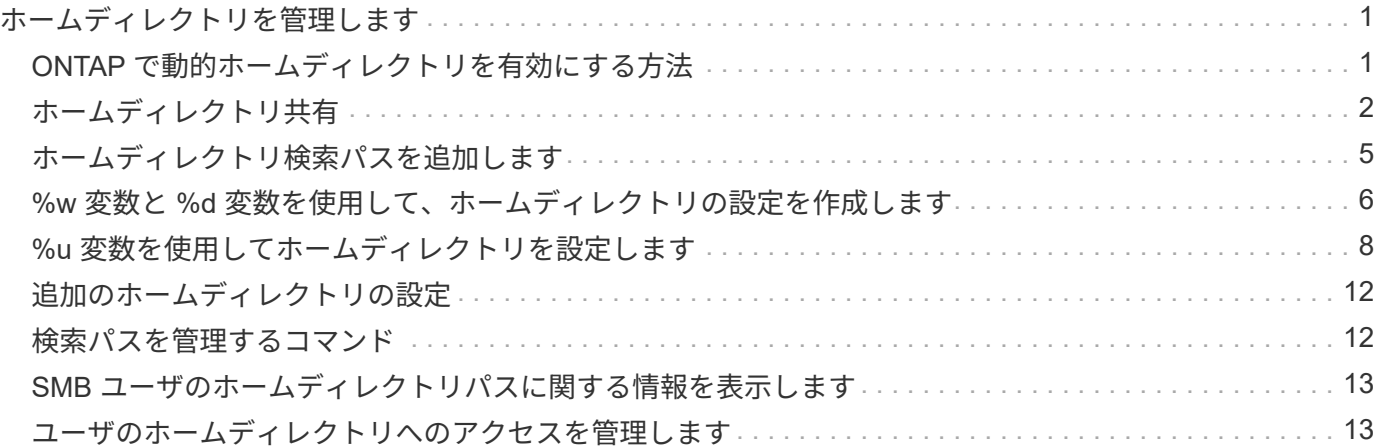

# <span id="page-2-0"></span>ホームディレクトリを管理します

### <span id="page-2-1"></span>**ONTAP** で動的ホームディレクトリを有効にする方法

ONTAP ホームディレクトリを使用すると、 SMB 共有を設定し、ユーザと一連の変数に 基づいてさまざまなディレクトリにマッピングすることができます。ユーザごとに別個 の共有を作成するのではなく、 1 つの共有を設定し、いくつかのホームディレクトリパ ラメータを指定して、エントリポイント(共有)とホームディレクトリ( SVM 上のデ ィレクトリ)間の関係をユーザ単位で定義します。

ゲストユーザとしてログインしたユーザは、ホームディレクトリを持ちません。また、他のユーザのホームデ ィレクトリにアクセスすることはできません。ユーザとディレクトリのマッピング方法を決定する 4 つの変 数があります。

• \* 共有名 \*

ユーザの接続先として作成する共有の名前です。この共有にはホームディレクトリのプロパティを設定す る必要があります。

共有名には、次の動的な名前を使用できます。

- %w (ユーザのWindowsユーザ名)
- %d (ユーザのWindowsドメイン名)
- %u (ユーザのマッピングされたUNIXユーザ名) すべてのホームディレクトリ間で共有名を一意にす るには、共有名に/%w または %u 変数(Variable):共有名には両方を使用できます %d および/%w 変数 (例: %d/%w`または、共有名に静的な部分と変数の部分(home\_など)を含めることができます  $/$ %w`)。
- \* 共有パス \*

共有によって定義される、つまり、共有名の 1 つに関連付けられる相対パスです。各検索パスに付加され て、 SVM のルートからのユーザのホームディレクトリの完全パスを生成します。静的(例: home)、 動的 (例:  $\frac{1}{8}$ w) 、または2つの組み合わせ (例: eng/ $\frac{2}{8}$ w) 。

• \* 検索パス \*

SVM のルートからの絶対パスのセットで、 ONTAP ではこのパスに基づいてホームディレクトリが検索さ れます。を使用して、1つ以上の検索パスを指定できます vserver cifs home-directory searchpath add コマンドを実行します複数 ONTAP の検索パスを指定すると、有効なパスが見つかるまで、指 定された順に各検索パスが試行されます。

• \* ディレクトリ \*

ユーザに対して作成する、そのユーザのホームディレクトリです。通常、ディレクトリ名はユーザの名前 です。ホームディレクトリは、検索パスで定義されるいずれかのディレクトリに作成する必要がありま す。

たとえば、次のように設定します。

- ユーザ: John Smith
- ユーザのドメイン: acme
- ユーザ名: jsmith
- SVM 名: vs1
- ホームディレクトリ共有名#1:home\_ %w -共有パス: %w
- ホームディレクトリ共有名#2: %w -共有パス: %d/%w
- 検索パス#1: /vol0home/home
- 検索パス#2: /vol1home/home
- 検索パス#3: /vol2home/home
- ホームディレクトリ: /vol1home/home/jsmith

シナリオ1:ユーザーがに接続します \\vs1\home\_jsmith。これは最初のホームディレクトリ共有名に一致 し、相対パスが生成されます jsmith。ONTAP がというディレクトリを検索するようになりました jsmith 各検索パスを順にチェックするには、次の手順に従います。

- /vol0home/home/jsmith は存在しません。検索パス#2に進みます。
- /vol1home/home/jsmith は存在します。したがって、検索パス#3はチェックされません。これで、ユ ーザは自分のホームディレクトリに接続されました。

シナリオ2:ユーザーがに接続する\\vs1\jsmith。これは2番目のホームディレクトリ共有名に一致し、相 対パスが生成されます acme/jsmith。ONTAP がというディレクトリを検索するようになりました acme/jsmith 各検索パスを順にチェックするには、次の手順に従います。

- /vol0home/home/acme/jsmith は存在しません。検索パス#2に進みます。
- /vol1home/home/acme/jsmith は存在しません。検索パス#3に進みます。
- /vol2home/home/acme/jsmith は存在しません。ホームディレクトリが存在しないため、接続は失敗 します。

# <span id="page-3-0"></span>ホームディレクトリ共有

<span id="page-3-1"></span>ホームディレクトリ共有を追加します

SMB ホームディレクトリ機能を使用する場合、共有プロパティにホームディレクトリプ ロパティを含む共有を少なくとも 1 つ追加する必要があります。

このタスクについて

ホームディレクトリ共有は、共有の作成時にを使用して作成できます vserver cifs share create コマ ンドを入力するか、を使用して、既存の共有をいつでもホームディレクトリ共有に変更できます vserver cifs share modify コマンドを実行します

ホームディレクトリ共有を作成するには、を含める必要があります homedirectory の値 -share -properties オプションは、共有を作成または変更するときに使用します。共有名と共有パスは変数を使用 して指定できます。変数はユーザがそれぞれのホームディレクトリに接続するときに動的に変換されます。パ スで使用できる変数はです %w、 `%d`および `%u`Windowsユーザ名、ドメイン、マッピングされたUNIXユ ーザ名にそれぞれ対応します。

手順

1. ホームディレクトリ共有を追加:+ vserver cifs share create -vserver *vserver\_name* -share-name *share\_name* -path *path* -share-properties homedirectory[,…]

-vserver vserver 検索パスを追加するCIFS対応のStorage Virtual Machine(SVM)を指定します。

-share-name *share-name* ホームディレクトリ共有名を指定します。

共有名にリテラル文字列が含まれている場合は、必須の変数の1つに加えて、必要な変数も含まれていま す %w、 %u`または `%d`ONTAP がリテラル文字列を変数として処理しないようにするには、リテラル文 字列の前に%(パーセント)文字を付ける必要があります(例: `%%w)。

- 共有名にはどちらかを使用する必要があります ��w または ��u 変数(Variable):
- 。共有名にはさらにを含めることができます %d 変数(例: %d/%w)または共有名の静的な部分(例 : home1  $\frac{1}{8}$ w) 。
- 管理者が、他のユーザのホームディレクトリに接続するために、またはユーザが他のユーザのホーム ディレクトリに接続するのを許可するために共有を使用する場合は、動的な共有名のパターンの先頭 にチルダ( ~ )を付ける必要があります。

。 vserver cifs home-directory modify は、を設定してこのアクセスを有効にする場合に使 用します -is-home-dirs-access-for-admin-enabled オプションをに設定します true)また はadvancedオプションを設定します -is-home-dirs-access-for-public-enabled 終了: true。

-path path ホームディレクトリの相対パスを指定します。

-share-properties homedirectory[,…] その共有の共有プロパティを指定します。を指定する必要が あります homedirectory 価値。追加の共有プロパティをカンマで区切って指定できます。

1. を使用して、ホームディレクトリ共有が追加されたことを確認します vserver cifs share show コマ ンドを実行します

例

 $\left( \,$ i $\,$ 

次のコマンドは、という名前のホームディレクトリ共有を作成します %w。。 oplocks、 browsable`およ び `changenotify 共有プロパティは、に加えて設定します homedirectory 共有プロパティ。

この例で表示されているのは、 SVM の共有の出力の一部です。出力は省略されています。

cluster1::> vserver cifs share create -vserver vs1 -share-name %w -path %w -share-properties oplocks, browsable, changenotify, homedirectory

vs1::> vserver cifs share show -vserver vs1 Vserver Share Path Properties Comment ACL ---------- -------- ------------ -------------- -------- ---------- vs1 %w %w oplocks - Everyone / Full Control browsable changenotify homedirectory

#### 関連情報

[ホームディレクトリ検索パスを追加しています](#page-6-0)

[自動ノードリファーラルの使用に関する要件とガイドライン](https://docs.netapp.com/ja-jp/ontap/smb-admin/requirements-automatic-node-referrals-concept.html)

[ユーザのホームディレクトリへのアクセスの管理](#page-14-1)

ホームディレクトリ共有には、一意なユーザ名が必要です

を使用してホームディレクトリ共有を作成する場合は、一意のユーザ名を割り当てるよ うに注意してください %w (Windowsユーザ名)または %u (UNIXユーザ名)変数。共 有を動的に生成します。共有名はユーザ名にマッピングされます。

静的共有の名前とユーザの名前が同じ場合、次の 2 つの問題が発生する可能性があります。

- ユーザがを使用してクラスタ上の共有のリストを表示したとき net view コマンドを実行すると、同じユ ーザ名を持つ2つの共有が表示されます。
- ユーザがその共有名に接続すると、常に静的共有に接続され、同じ名前のホームディレクトリ共有にはア クセスできません。

たとえば、「 administrator 」という名前の共有があり、「 administrator 」という名前の Windows ユーザ名 が割り当てられているとします。ホーム・ディレクトリ共有を作成し、その共有に接続すると、「管理者」の ホーム・ディレクトリ共有ではなく、「管理者」の静的共有に接続されます。

共有名が重複している問題を解決するには、次のいずれかの手順を実行します。

- 静的共有の名前を変更し、ユーザのホームディレクトリ共有と競合しないようにします。
- ユーザに新しいユーザ名を割り当てて、静的共有名と競合しないようにします。
- を使用する代わりに、「home」などの静的な名前を使用してCIFSホームディレクトリ共有を作成します %w 共有名との競合を回避するためのパラメータ。

#### アップグレード後に静的ホームディレクトリ共有名が受ける影響

ホームディレクトリ共有名にはのどちらかが含まれている必要があります %w または %u

動的変数。新しい要件がある ONTAP のバージョンにアップグレードしたあとに、既 存の静的ホームディレクトリ共有名が受ける影響について理解しておく必要がありま す。

ホームディレクトリの設定に静的共有名が含まれている場合に ONTAP にアップグレードしても、静的ホーム ディレクトリ共有名は変更されず、共有も有効なままです。ただし、どちらも含まない新しいホームディレク トリ共有を作成することはできません %w または %u 変数 (Variable):

ユーザのホームディレクトリ共有名にどちらかの変数を含めるという必須条件によって、すべての共有名がホ ームディレクトリ設定全体で一意であることが保証されます。必要に応じて、静的ホームディレクトリ共有名 を、どちらかを含む名前に変更できます %w または %u 変数 (Variable):

### <span id="page-6-0"></span>ホームディレクトリ検索パスを追加します

ONTAP の SMB ホームディレクトリを使用する場合は、ホームディレクトリ検索パスを 少なくとも 1 つ追加する必要があります。

#### このタスクについて

を使用して、ホームディレクトリ検索パスを追加できます vserver cifs home-directory searchpath add コマンドを実行します

。 vserver cifs home-directory search-path add コマンドはで指定されたパスをチェックします -path オプション(コマンド実行時)。指定したパスが存在しない場合は、続行するかどうかを確認するメ ッセージが表示されます。お前が選べ y または n。をクリックします y 続行するには、ONTAP が検索パスを 作成します。ただし、ホームディレクトリ設定で検索パスを使用するには、あらかじめディレクトリ構造を作 成しておく必要があります。続行しない場合、コマンドは失敗し、検索パスは作成されません。その後、パス ディレクトリ構造を作成し、を再実行できます vserver cifs home-directory search-path add コ マンドを実行します

手順

- 1. ホームディレクトリ検索パスを追加します。 vserver cifs home-directory search-path add -vserver vserver -path path
- 2. を使用して、検索パスが正常に追加されたことを確認します vserver cifs home-directory search-path show コマンドを実行します

例

次の例は、パスを追加します /home1 SVM vs1のホームディレクトリ設定に移動します。

cluster::> vserver cifs home-directory search-path add -vserver vs1 -path /home1 vs1::> vserver cifs home-directory search-path show Vserver Position Path ----------- -------- ---------------- vs1 1 /home1

次の例は、パスの追加を試みます /home2 SVM vs1のホームディレクトリ設定に移動します。パスが存在し

cluster::> vserver cifs home-directory search-path add -vserver vs1 -path /home2 Warning: The specified path "/home2" does not exist in the namespace belonging to Vserver "vs1". Do you want to continue? {y|n}: n

#### 関連情報

[ホームディレクトリ共有の追加](#page-3-1)

### <span id="page-7-0"></span>**%w** 変数と **%d** 変数を使用して、ホームディレクトリの設定を 作成します

を使用して、ホームディレクトリ設定を作成できます %w および %d 変数。ユーザは、動 的に作成された共有を使用してホームディレクトリ共有に接続できます。

手順

- 1. ユーザのホームディレクトリを含むqtreeを作成します。 volume qtree create -vserver vserver\_name -qtree-path qtree\_path
- 2. qtreeで正しいセキュリティ形式が使用されていることを確認します。 volume qtree show
- 3. 適切なセキュリティ形式がqtreeで使用されていない場合は、を使用してセキュリティ形式を変更します volume qtree security コマンドを実行します
- 4. ホームディレクトリ共有を追加します。 vserver cifs share create -vserver vserver -share-name %w -path %d/%w -share-properties homedirectory\[,...\]

-vserver vserver 検索パスを追加するCIFS対応のStorage Virtual Machine(SVM)を指定します。

-share-name %w ホームディレクトリ共有名を指定します。ユーザがホームディレクトリに接続すると、 ONTAP によって共有名が動的に作成されます。共有名の形式は \_windows\_user\_name です。

-path %d/%w ホームディレクトリの相対パスを指定します。ユーザがホームディレクトリに接続する と、ユーザごとに \_domain/windows\_user\_name の形式で相対パスが動的に作成されます。

-share-properties homedirectory[,…]+ その共有の共有プロパティを指定します。を指定する必 要があります homedirectory 価値。追加の共有プロパティをカンマで区切って指定できます。

- 5. を使用して、共有が目的の設定になっていることを確認します vserver cifs share show コマンドを 実行します
- 6. ホームディレクトリ検索パスを追加します。 vserver cifs home-directory search-path add -vserver vserver -path path

-vserver *vserver-name* 検索パスを追加するCIFS対応のSVMを指定します。

-path *path* 検索パスの絶対ディレクトリパスを指定します。

- 7. を使用して、検索パスが正常に追加されたことを確認します vserver cifs home-directory search-path show コマンドを実行します
- 8. ユーザにホームディレクトリがある場合は、ホームディレクトリを含むように指定した qtree またはボリ ュームに対応するディレクトリを作成します。

たとえば、パスがのqtreeを作成したとします /vol/vol1/users ディレクトリを作成するユーザ名 はmydomain\user1で、次のパスでディレクトリを作成します。 /vol/vol1/users/mydomain/user1。

にマウントされた「home1」という名前のボリュームを作成した場合 /home1`では、次のパスでディレ クトリを作成します。 `/home1/mydomain/user1。

9. ドライブをマッピングするか、 UNC パスを使用して、ユーザがホームディレクトリ共有に正常に接続で きることを確認します。

たとえば、ユーザmydomain\user1が、SVM vs1上にあるディレクトリ(手順8で作成)に接続する場合 は、UNCパスを使用して接続します \\vs1\user1。

例

次の例のコマンドでは、次の設定を使用してホームディレクトリの設定を作成します。

- 共有名は %w です
- 相対ホームディレクトリパスは %d/%w です
- ホームディレクトリを含むために使用される検索パス /home1、は、NTFSセキュリティ形式で設定され ているボリュームです。
- 設定は SVM vs1 上に作成されます。

ユーザが Windows ホストからホームディレクトリにアクセスする場合には、このようなホームディレクトリ 設定を使用できます。また、ユーザが Windows ホストと UNIX ホストからホームディレクトリにアクセス し、ファイルシステム管理者が Windows ベースのユーザおよびグループを使用してファイルシステムへのア クセスを制御する場合にも、このような設定を使用できます。

cluster::> vserver cifs share create -vserver vs1 -share-name %w -path %d/%w -share-properties oplocks,browsable,changenotify,homedirectory cluster::> vserver cifs share show -vserver vs1 -share-name %w Vserver: vs1 Share: %w CIFS Server NetBIOS Name: VS1 Path: %d/%w Share Properties: oplocks browsable changenotify homedirectory Symlink Properties: enable File Mode Creation Mask: - Directory Mode Creation Mask: - Share Comment: - Share ACL: Everyone / Full Control File Attribute Cache Lifetime: - Volume Name: - Offline Files: manual Vscan File-Operations Profile: standard cluster::> vserver cifs home-directory search-path add -vserver vs1 ‑path /home1 cluster::> vserver cifs home-directory search-path show Vserver Position Path ----------- -------- ---------------- vs1 1 /home1

#### 関連情報

[%u](#page-9-0) [変数を使用してホームディレクトリを設定します](#page-9-0)

[追加のホームディレクトリの設定](#page-13-0)

[SMB](#page-14-0) [ユーザのホームディレクトリパスに関する情報を表示する](#page-14-0)

## <span id="page-9-0"></span>**%u** 変数を使用してホームディレクトリを設定します

を使用して、ホームディレクトリの設定を作成し、共有名を指定できます %w 変数です が、を使用します %u ホームディレクトリ共有の相対パスを指定する変数。これによ り、ユーザは、ホームディレクトリの実際の名前やパスを意識することなく、 Windows ユーザ名を使用して動的に作成された共有を使用してホームディレクトリ共有に接続で きます。

手順

- 1. ユーザのホームディレクトリを含むqtreeを作成します。 volume qtree create -vserver vserver name -qtree-path qtree path
- 2. qtreeで正しいセキュリティ形式が使用されていることを確認します。 volume qtree show
- 3. 適切なセキュリティ形式がqtreeで使用されていない場合は、を使用してセキュリティ形式を変更します volume qtree security コマンドを実行します
- 4. ホームディレクトリ共有を追加します。 vserver cifs share create -vserver vserver -share-name %w -path %u -share-properties homedirectory ,...]

-vserver vserver 検索パスを追加するCIFS対応のStorage Virtual Machine(SVM)を指定します。

-share-name %w ホームディレクトリ共有名を指定します。ユーザがホームディレクトリに接続すると、 ユーザごとに \_windows\_user\_name の形式で共有名が動的に作成されます。

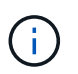

を使用することもできます %u の変数 -share-name オプションこれにより、マッピング 先の UNIX ユーザ名を使用して相対共有パスが作成されます。

-path %u ホームディレクトリの相対パスを指定します。ユーザがホームディレクトリに接続すると、ユ ーザごとに \_mapped\_UNIX\_user\_name の形式で共有名が動的に作成されます。

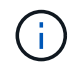

このオプションの値には静的な要素も含めることができます。例: eng/%u。

-share-properties homedirectory\[,...\] その共有の共有プロパティを指定します。を指定する 必要があります homedirectory 価値。追加の共有プロパティをカンマで区切って指定できます。

- 5. を使用して、共有が目的の設定になっていることを確認します vserver cifs share show コマンドを 実行します
- 6. ホームディレクトリ検索パスを追加します。 vserver cifs home-directory search-path add -vserver vserver -path path

-vserver vserver 検索パスを追加するCIFS対応のSVMを指定します。

-path path 検索パスの絶対ディレクトリパスを指定します。

- 7. を使用して、検索パスが正常に追加されたことを確認します vserver cifs home-directory search-path show コマンドを実行します
- 8. UNIXユーザが存在しない場合は、を使用してUNIXユーザを作成します vserver services unixuser create コマンドを実行します

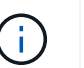

ユーザをマッピングするには、 Windows ユーザ名のマッピング先となる UNIX ユーザ名が あらかじめ存在している必要があります。

9. 次のコマンドを使用して、UNIXユーザへのWindowsユーザのネームマッピングを作成します。 vserver name-mapping create -vserver vserver name -direction win-unix -priority integer -pattern windows user name -replacement unix user name

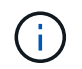

Windows ユーザを UNIX ユーザにマッピングするネームマッピングがすでに存在する場合 は、このマッピング手順を実行する必要はありません。

Windows ユーザ名は対応する UNIX ユーザ名にマッピングされます。Windows ユーザは、ホームディレ クトリ共有に接続すると、 Windows ユーザ名に対応する共有名を使用して動的に作成されたホームディ レクトリに接続することになります。その際、ディレクトリ名が UNIX ユーザ名に対応していることはユ ーザにはわかりません。

10. ユーザにホームディレクトリがある場合は、ホームディレクトリを含むように指定した qtree またはボリ ュームに対応するディレクトリを作成します。

たとえば、パスがのqtreeを作成したとします /vol/vol1/users ディレクトリを作成するユーザのマッ ピングされたUNIXユーザ名が「unixuser1」である場合は、次のパスでディレクトリを作成します。 /vol/vol1/users/unixuser1。

にマウントされた「home1」という名前のボリュームを作成した場合 /home1`では、次のパスでディレ クトリを作成します。 `/home1/unixuser1。

11. ドライブをマッピングするか、 UNC パスを使用して、ユーザがホームディレクトリ共有に正常に接続で きることを確認します。

たとえば、UNIXユーザunixuser1にマッピングされるユーザmydomain\user1が、SVM vs1上にあるディレ クトリ(手順10で作成)に接続する場合は、UNCパスを使用して接続します \\vs1\user1。

例

次の例のコマンドでは、次の設定を使用してホームディレクトリの設定を作成します。

- 共有名は %w です
- 相対ホームディレクトリパスは %u です
- ホームディレクトリを含むために使用される検索パス /home1、は、UNIXセキュリティ形式で設定された ボリュームです。
- 設定は SVM vs1 上に作成されます。

ユーザが Windows ホストから、または Windows ホストと UNIX ホストからホームディレクトリにアクセス し、ファイルシステム管理者が UNIX ベースのユーザおよびグループを使用してファイルシステムへのアクセ スを制御する場合には、このようなホームディレクトリ設定を使用できます。

cluster::> vserver cifs share create -vserver vs1 -share-name %w -path %u ‑share-properties oplocks,browsable,changenotify,homedirectory cluster::> vserver cifs share show -vserver vs1 -share-name %u Vserver: vs1 Share: %w CIFS Server NetBIOS Name: VS1 Path: %u Share Properties: oplocks browsable changenotify homedirectory Symlink Properties: enable File Mode Creation Mask: - Directory Mode Creation Mask: - Share Comment: - Share ACL: Everyone / Full Control File Attribute Cache Lifetime: - Volume Name: - Offline Files: manual Vscan File-Operations Profile: standard cluster::> vserver cifs home-directory search-path add -vserver vs1 ‑path /home1 cluster::> vserver cifs home-directory search-path show -vserver vs1 Vserver Position Path ----------- -------- ---------------- vs1 1 /home1 cluster::> vserver name-mapping create -vserver vs1 -direction win-unix ‑position 5 -pattern user1 -replacement unixuser1 cluster::> vserver name-mapping show -pattern user1 Vserver Direction Position -------------- --------- ------- vs1 win-unix 5 Pattern: user1 Replacement: unixuser1

#### 関連情報

[%w](#page-7-0) [変数と](#page-7-0) [%d](#page-7-0) [変数を使用したホームディレクトリ設定の作成](#page-7-0)

[追加のホームディレクトリの設定](#page-13-0)

[SMB](#page-14-0) [ユーザのホームディレクトリパスに関する情報を表示する](#page-14-0)

# <span id="page-13-0"></span>追加のホームディレクトリの設定

を使用して、追加のホームディレクトリ設定を作成できます %w、 %d`および `%u 変 数。必要に応じてホームディレクトリの設定をカスタマイズできます。

共有名と検索パスで変数と静的文字列の組み合わせを使用して、多数のホームディレクトリの設定を作成でき ます。次の表に、さまざまなホームディレクトリ設定を作成する例を示します。

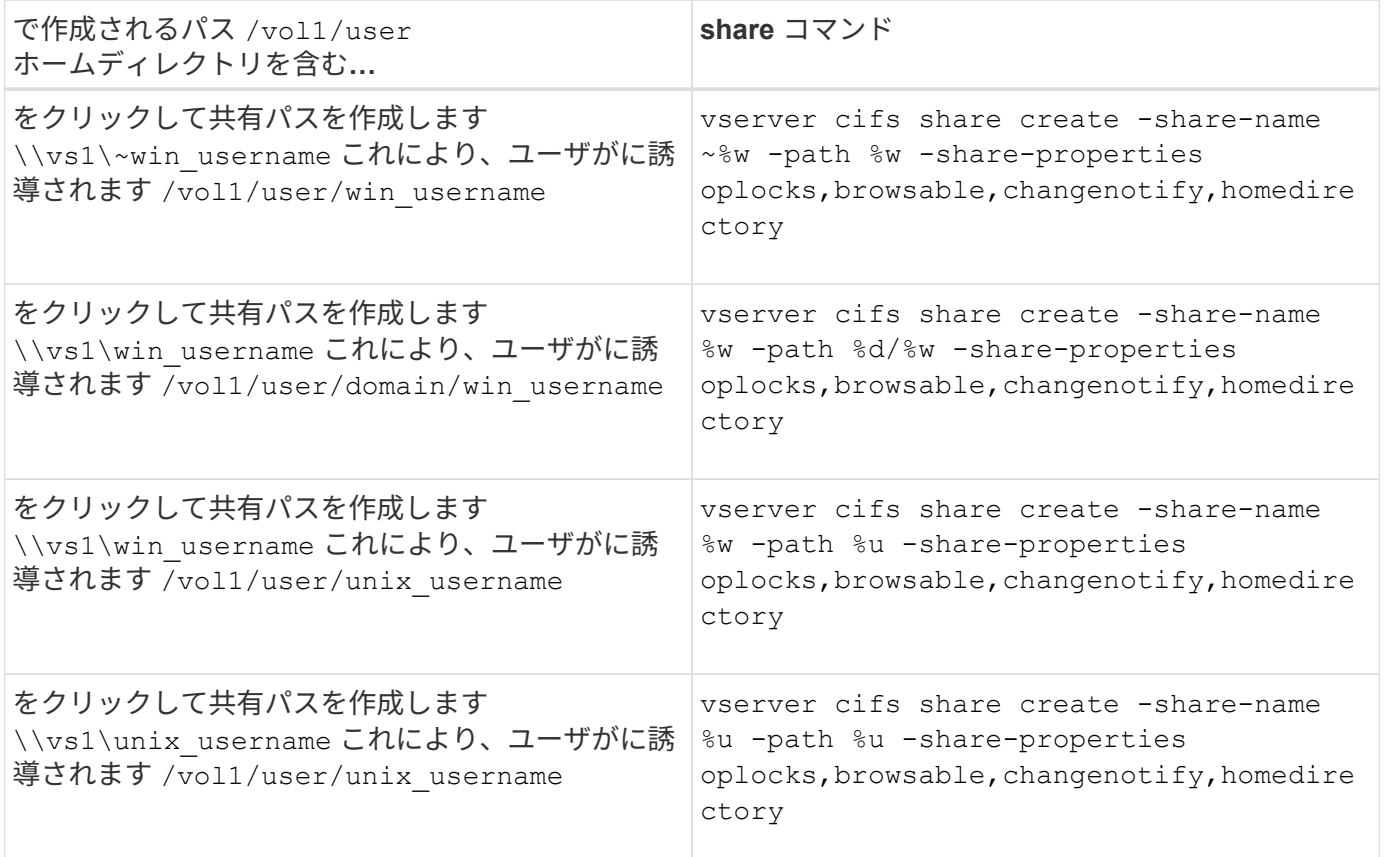

# <span id="page-13-1"></span>検索パスを管理するコマンド

ONTAPには、SMBホームディレクトリ設定の検索パスを管理するためのコマンドが用意 されています。たとえば、検索パスに関する情報を追加、削除、表示するためのコマン ドがあります。また、検索パスの順序を変更するためのコマンドもあります。

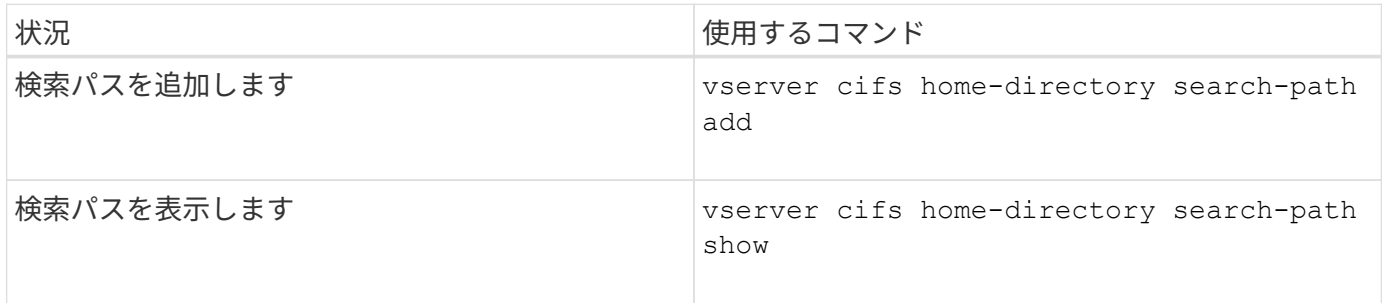

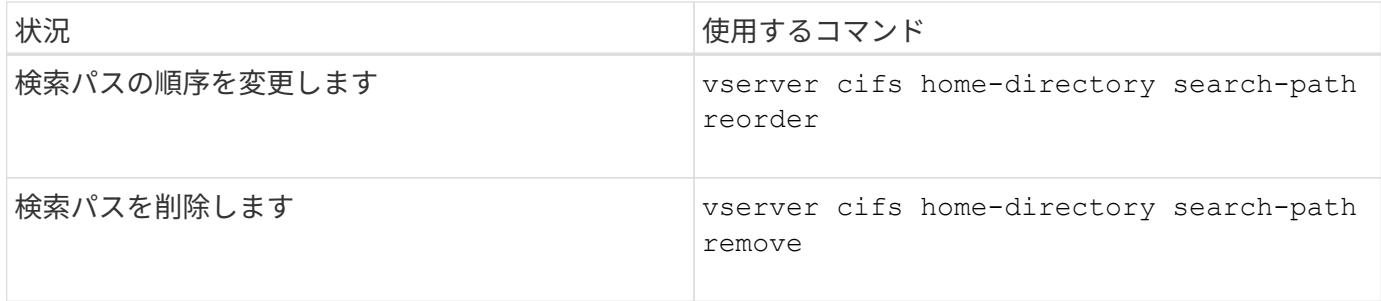

詳細については、各コマンドのマニュアルページを参照してください。

### <span id="page-14-0"></span>**SMB** ユーザのホームディレクトリパスに関する情報を表示しま す

Storage Virtual Machine ( SVM ) 上の SMB ユーザのホームディレクトリパスを表示で きます。これは、複数の CIFS ホームディレクトリパスが設定されている場合に、ユー ザのホームディレクトリが含まれるパスを確認するときに役立ちます。

ステップ

1. を使用して、ホームディレクトリパスを表示します vserver cifs home-directory show-user コ マンドを実行します

vserver cifs home-directory show-user -vserver vs1 -username user1

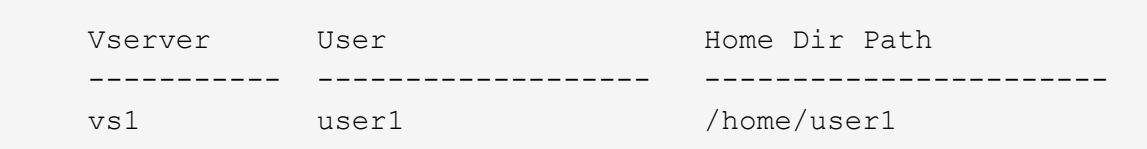

#### 関連情報

[ユーザのホームディレクトリへのアクセスの管理](#page-14-1)

# <span id="page-14-1"></span>ユーザのホームディレクトリへのアクセスを管理します

デフォルトでは、ユーザのホームディレクトリにはそのユーザしかアクセスできませ ん。動的な共有名の前にチルダ({ { チルダ }) が付いている共有の場合、 Windows 管理者や他のユーザ(パブリックアクセス)によるユーザのホームディレクトリへのア クセスを有効または無効にできます。

作業を開始する前に

Storage Virtual Machine ( SVM )のホームディレクトリ共有に、動的な共有名の前にチルダ( { チルダ } )を追加した共有名を設定する必要があります。共有の命名要件は次のとおりです。

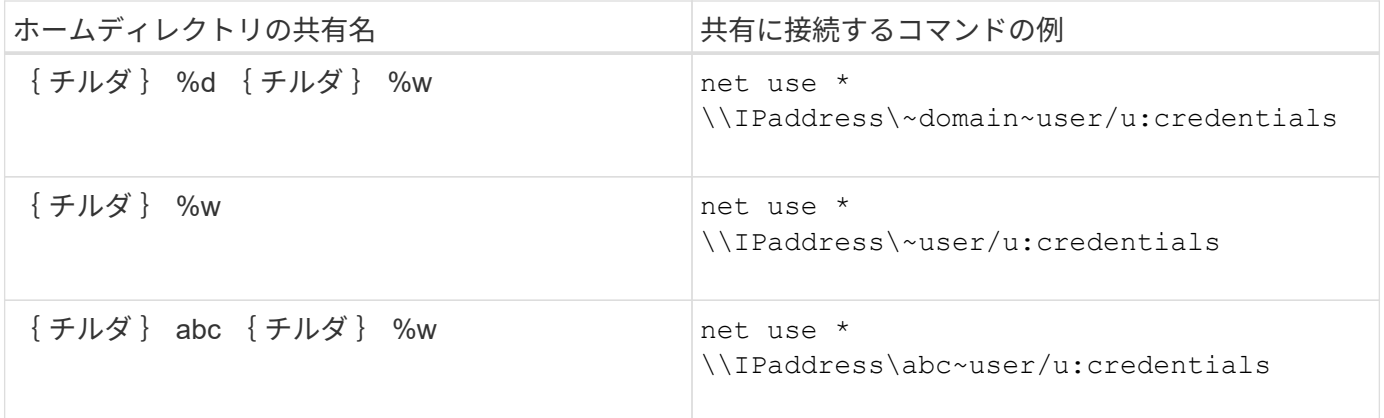

ステップ

1. 適切な操作を実行します。

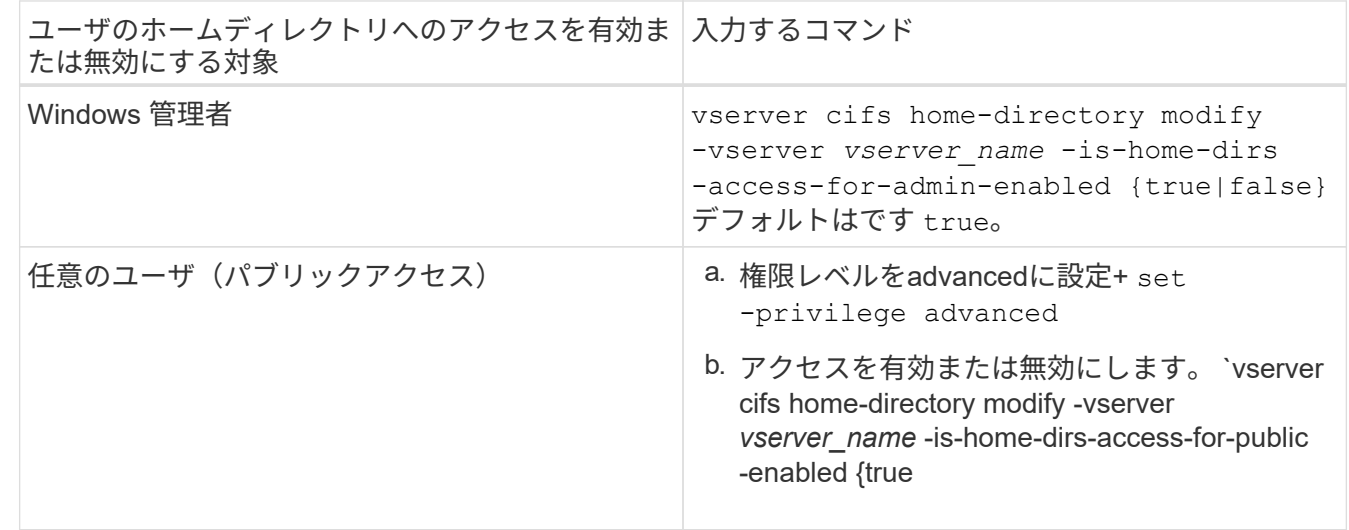

次の例は、ユーザのホームディレクトリへのパブリックアクセスを有効にします。+ set -privilege advanced [] `vserver cifs home-directory modify -vserver vs1 -is-home-dirs-access-for-public-enabled true` [] set -privilege admin

#### 関連情報

[SMB](#page-14-0) [ユーザのホームディレクトリパスに関する情報を表示する](#page-14-0)

Copyright © 2024 NetApp, Inc. All Rights Reserved. Printed in the U.S.このドキュメントは著作権によって保 護されています。著作権所有者の書面による事前承諾がある場合を除き、画像媒体、電子媒体、および写真複 写、記録媒体、テープ媒体、電子検索システムへの組み込みを含む機械媒体など、いかなる形式および方法に よる複製も禁止します。

ネットアップの著作物から派生したソフトウェアは、次に示す使用許諾条項および免責条項の対象となりま す。

このソフトウェアは、ネットアップによって「現状のまま」提供されています。ネットアップは明示的な保 証、または商品性および特定目的に対する適合性の暗示的保証を含み、かつこれに限定されないいかなる暗示 的な保証も行いません。ネットアップは、代替品または代替サービスの調達、使用不能、データ損失、利益損 失、業務中断を含み、かつこれに限定されない、このソフトウェアの使用により生じたすべての直接的損害、 間接的損害、偶発的損害、特別損害、懲罰的損害、必然的損害の発生に対して、損失の発生の可能性が通知さ れていたとしても、その発生理由、根拠とする責任論、契約の有無、厳格責任、不法行為(過失またはそうで ない場合を含む)にかかわらず、一切の責任を負いません。

ネットアップは、ここに記載されているすべての製品に対する変更を随時、予告なく行う権利を保有します。 ネットアップによる明示的な書面による合意がある場合を除き、ここに記載されている製品の使用により生じ る責任および義務に対して、ネットアップは責任を負いません。この製品の使用または購入は、ネットアップ の特許権、商標権、または他の知的所有権に基づくライセンスの供与とはみなされません。

このマニュアルに記載されている製品は、1つ以上の米国特許、その他の国の特許、および出願中の特許によ って保護されている場合があります。

権利の制限について:政府による使用、複製、開示は、DFARS 252.227-7013(2014年2月)およびFAR 5252.227-19(2007年12月)のRights in Technical Data -Noncommercial Items(技術データ - 非商用品目に関 する諸権利)条項の(b)(3)項、に規定された制限が適用されます。

本書に含まれるデータは商用製品および / または商用サービス(FAR 2.101の定義に基づく)に関係し、デー タの所有権はNetApp, Inc.にあります。本契約に基づき提供されるすべてのネットアップの技術データおよび コンピュータ ソフトウェアは、商用目的であり、私費のみで開発されたものです。米国政府は本データに対 し、非独占的かつ移転およびサブライセンス不可で、全世界を対象とする取り消し不能の制限付き使用権を有 し、本データの提供の根拠となった米国政府契約に関連し、当該契約の裏付けとする場合にのみ本データを使 用できます。前述の場合を除き、NetApp, Inc.の書面による許可を事前に得ることなく、本データを使用、開 示、転載、改変するほか、上演または展示することはできません。国防総省にかかる米国政府のデータ使用権 については、DFARS 252.227-7015(b)項(2014年2月)で定められた権利のみが認められます。

#### 商標に関する情報

NetApp、NetAppのロゴ、<http://www.netapp.com/TM>に記載されているマークは、NetApp, Inc.の商標です。そ の他の会社名と製品名は、それを所有する各社の商標である場合があります。